# Drgrtal

## Pro-face

## USB転送ケーブル 取扱説明書

### 株式会社 **デ、ライ、インノレ**

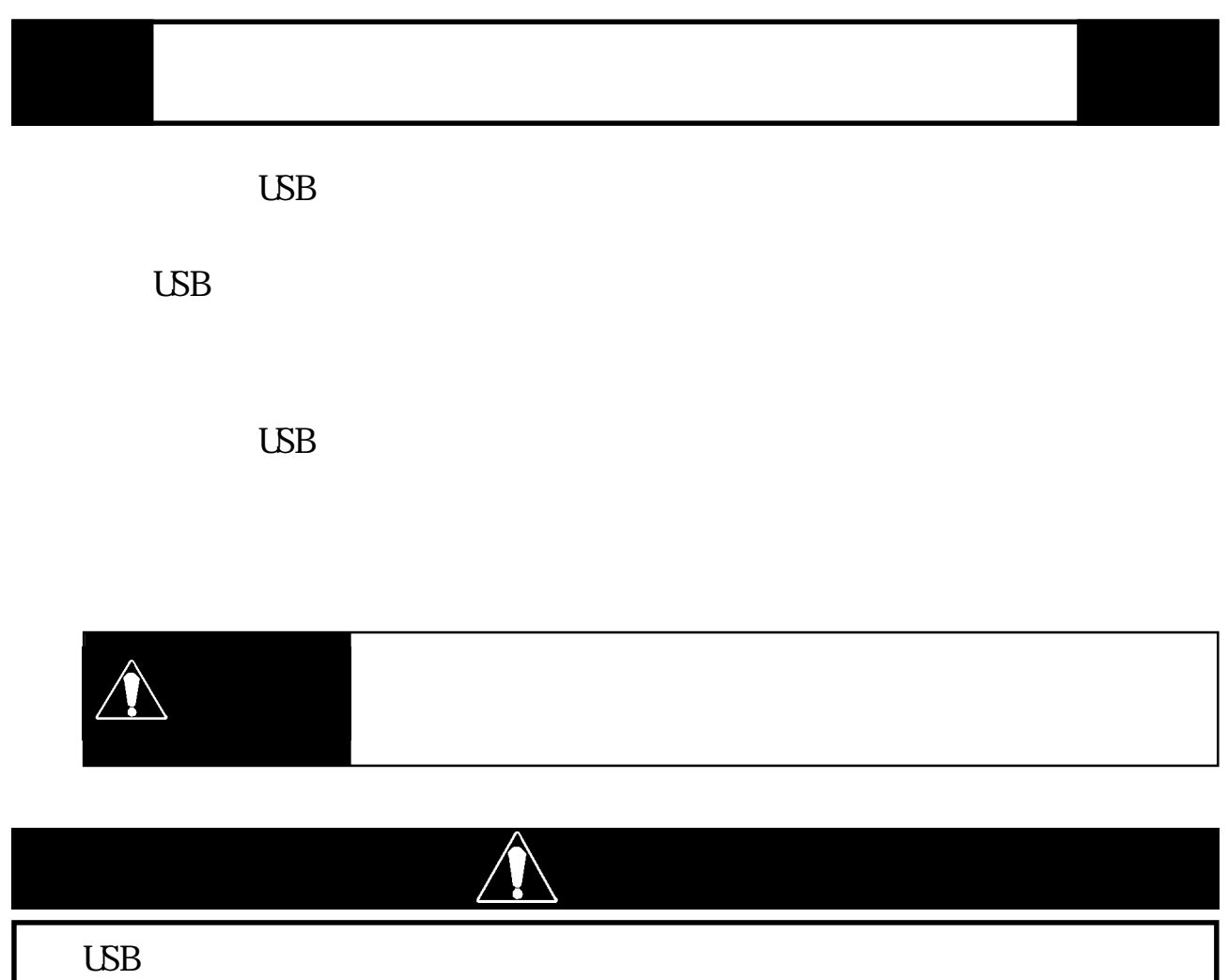

 $\text{UBB}_{\text{L}}$ 

 $\text{UBB}_{\text{C}}$ 

 $\text{UBB}_{\text{L}}$ 

 $\overline{L}$  USB  $\overline{L}$ 

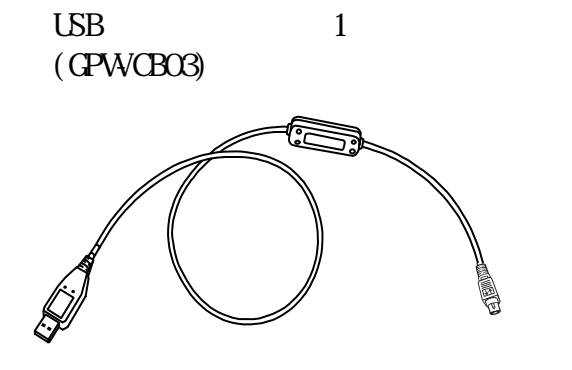

 $\frac{1}{1}$  $\mathbf{LSB}$  $CD<sub>1</sub>$ 

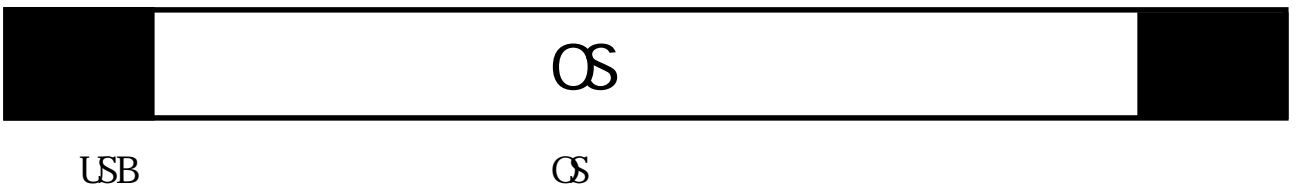

対応 OS: Microsoft® Windows® 98、Microsoft® Windows® Me、 Microsoft® Windows® 2000、Microsoft® Windows® XP

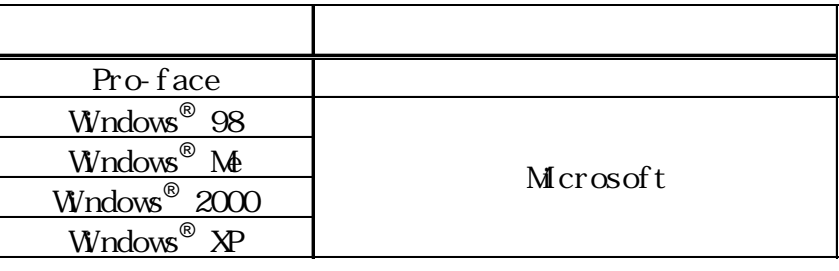

1 and the contract of  $\sim$ 

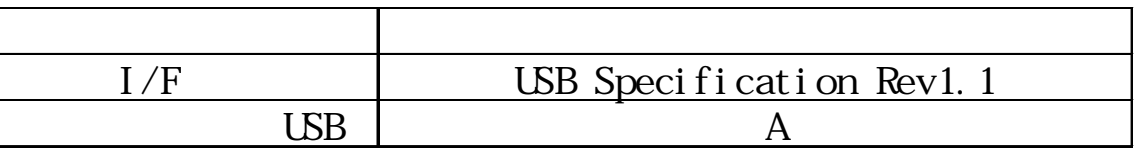

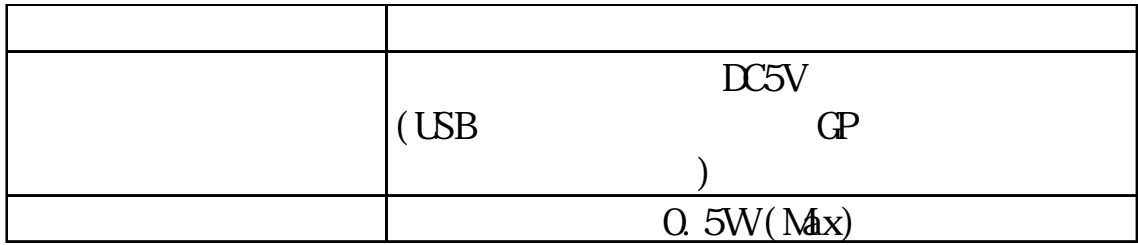

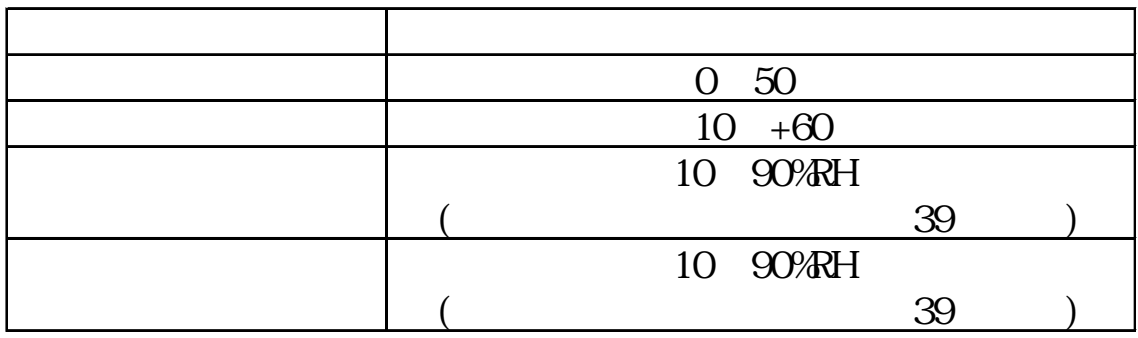

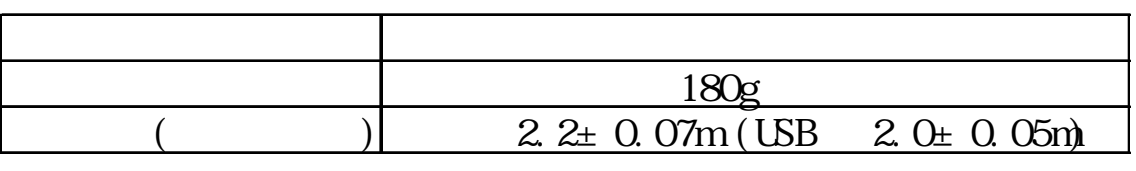

重要

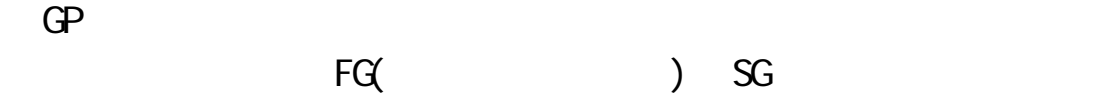

 $\mathsf{USB}}$ 

 $2<sup>1</sup>$ 

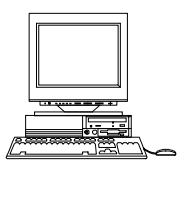

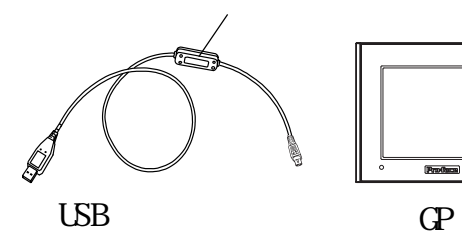

 $\text{UBB}$  USB  $\text{UBB}$ 

#### $3$

Windows<sup>®</sup> 98

1. Windows USB USB USB CD PC CD-ROM

 $2.$ 

 $3 \t3$ 

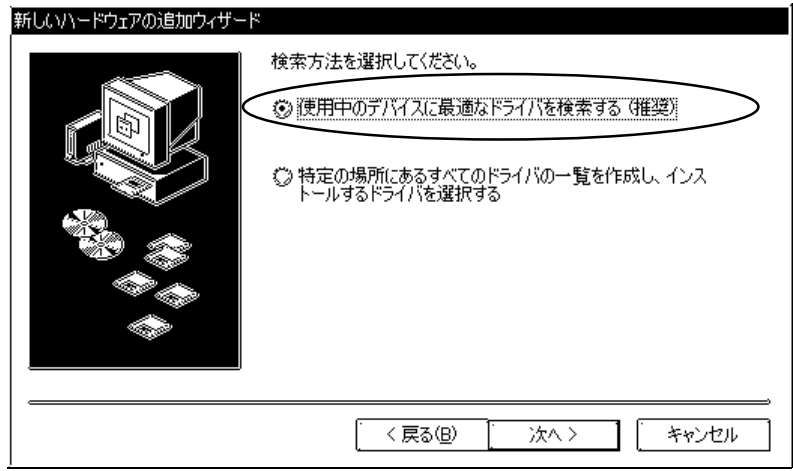

#### GPWCB03

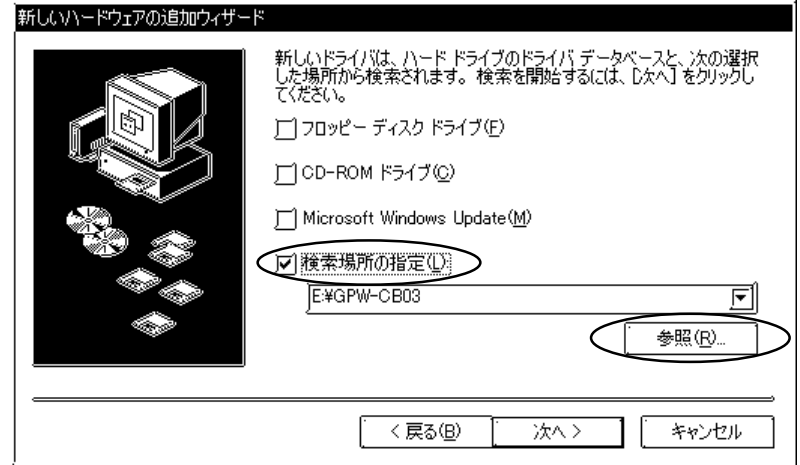

#### 4. CD-ROM

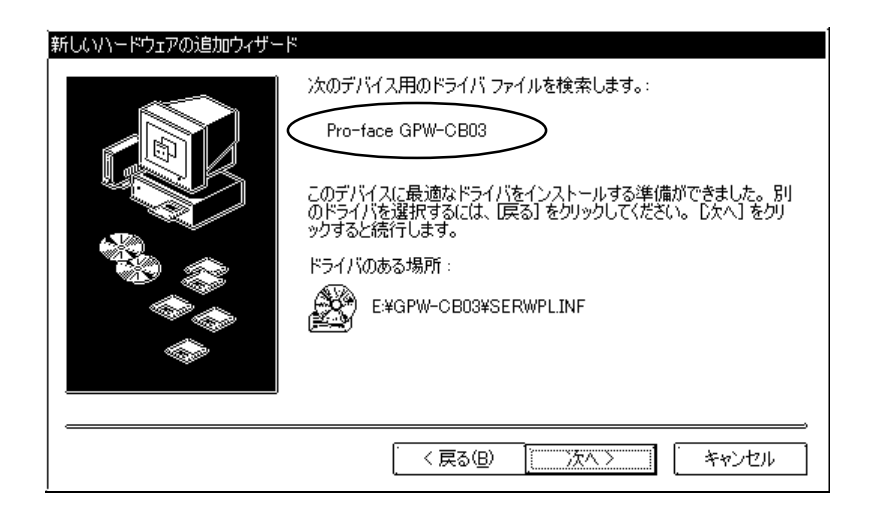

 $6\,$ 

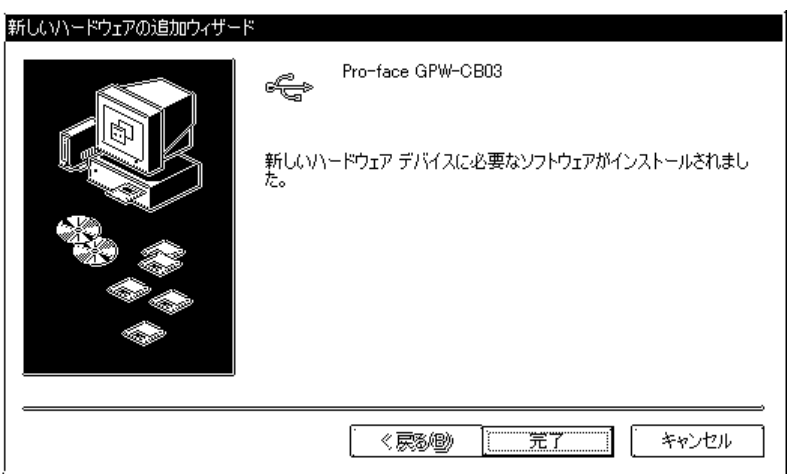

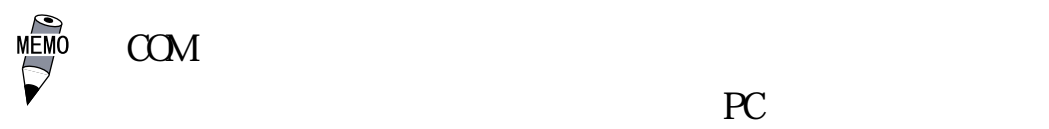

Windows<sup>®</sup> Me

- 1. Windows USB USB USB CD PC CD-ROM
- $2.$

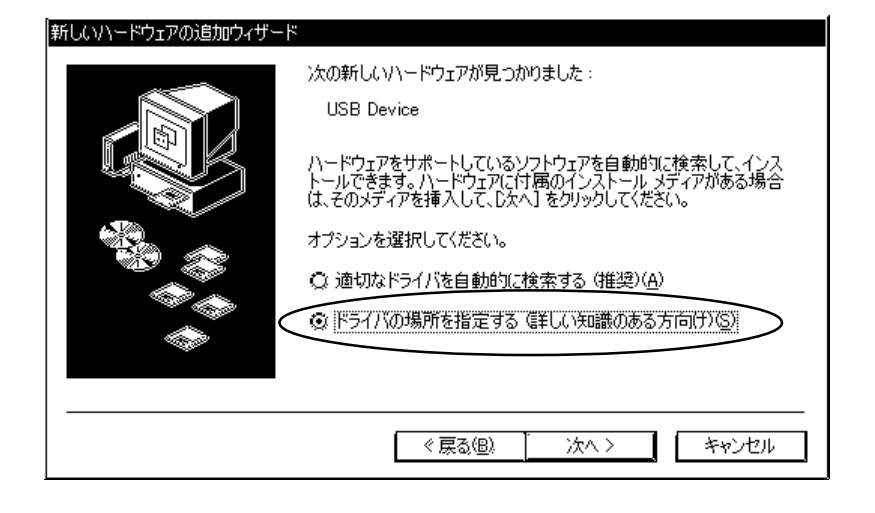

 $3.$ 

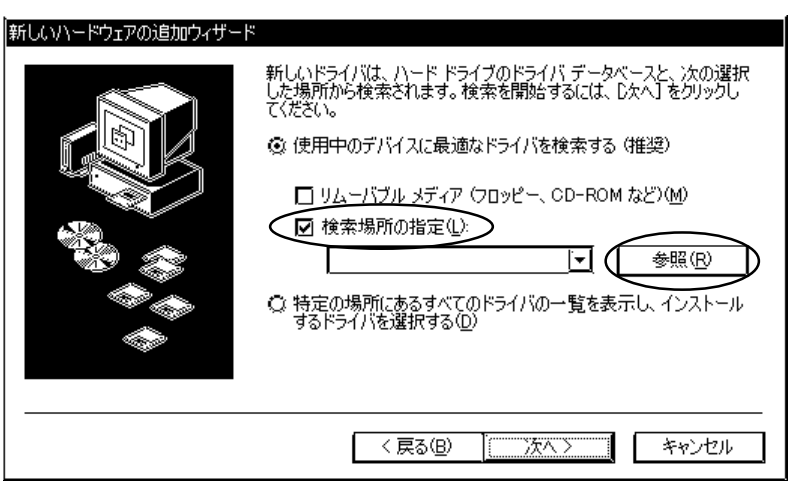

4. CD-ROM GPWCBO3 CK

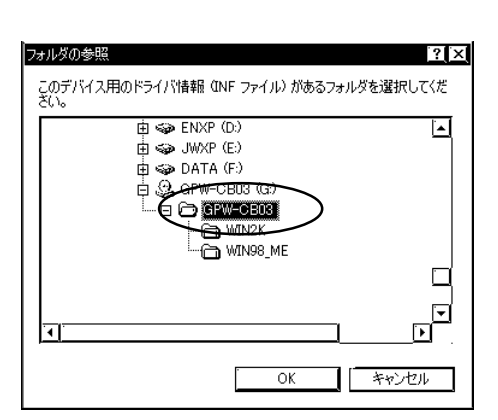

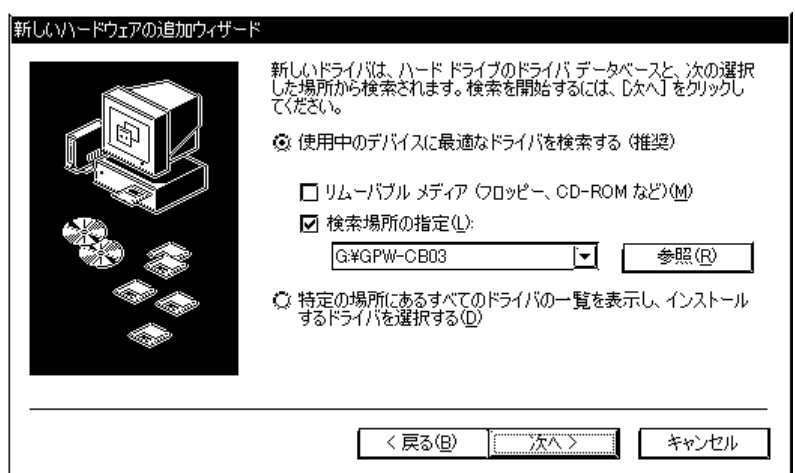

#### 6. Fro-face GPWCB03

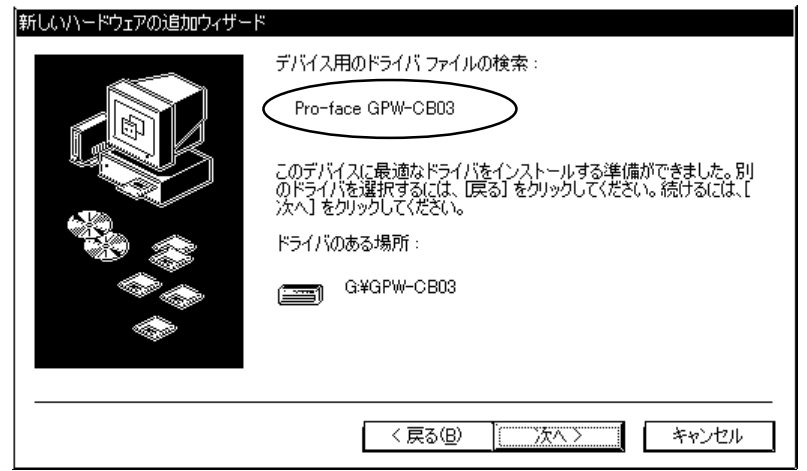

 $7.$ 

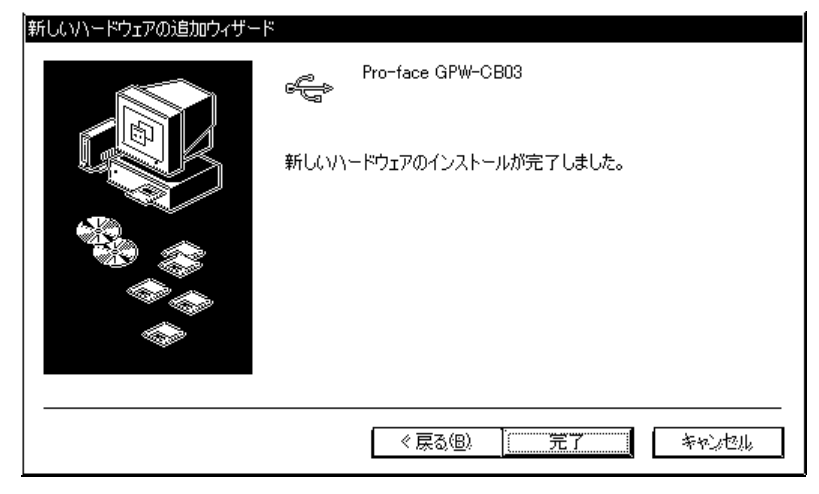

MEMO  $COM$ the contract of the contract of the contract of the contract of the contract of the contract of the contract of the contract of the contract of the contract of the contract of the contract of the contract of the contract o

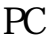

Windows<sup>®</sup> 2000

- 1. Windows USB USB USB CD PC CD-ROM
- $2.$

 $3.$ 

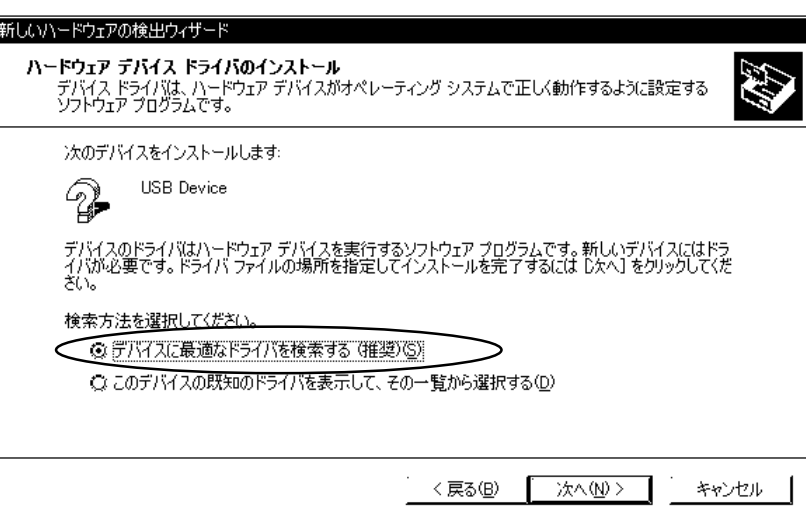

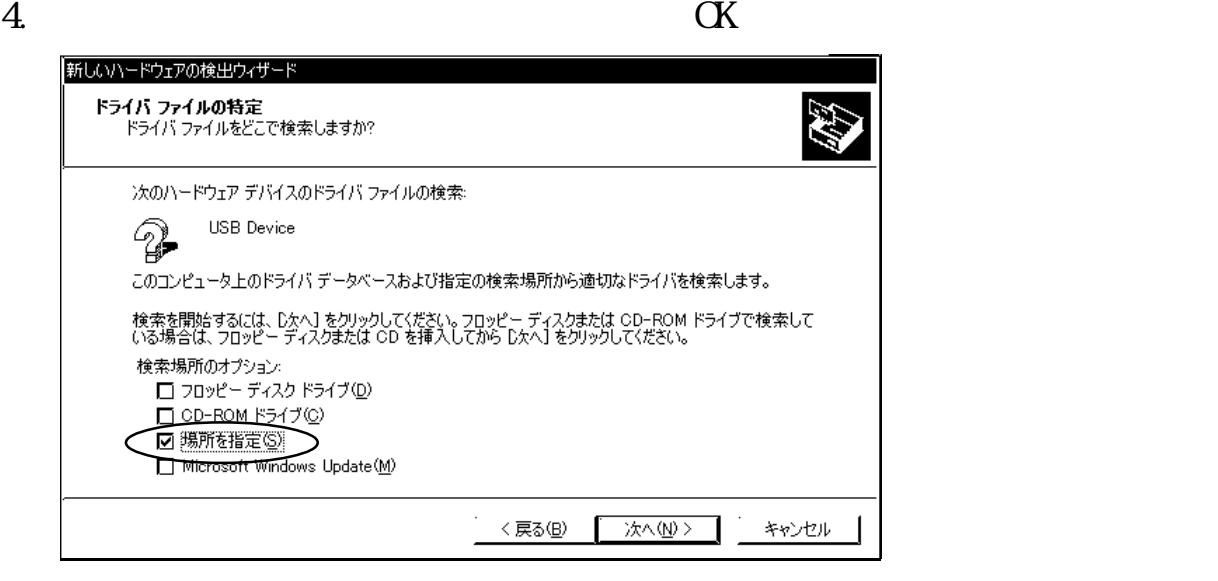

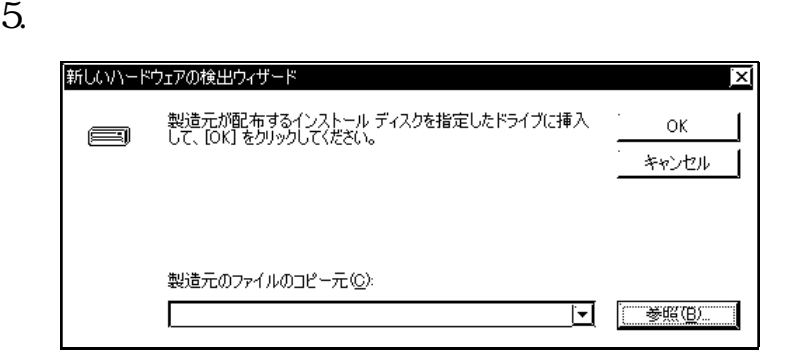

#### 6. CD-ROM GPWCB03 SERWPL.INF

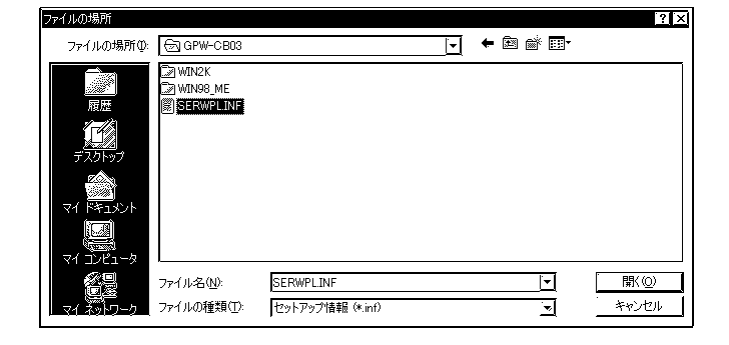

7. **OK** 

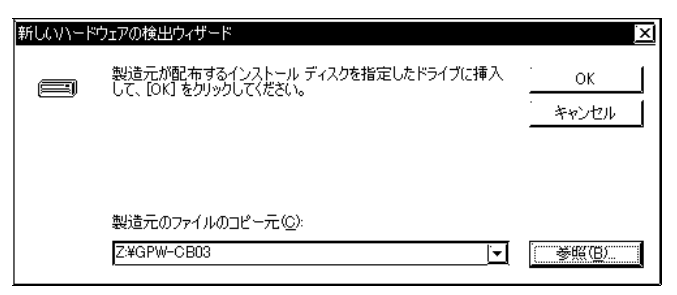

#### 8. Fro-face GPWCB03

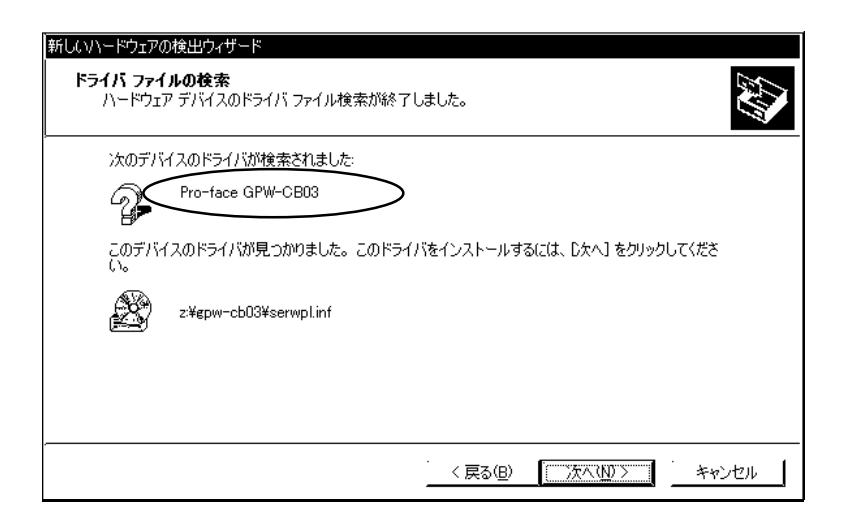

 $9.$ 

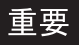

 $\overline{S}$ 

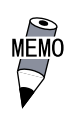

 $PC$ 

Windows<sup>®</sup> XP

- 1. Windows USB USB USB CD PC CD-ROM
- $2.$

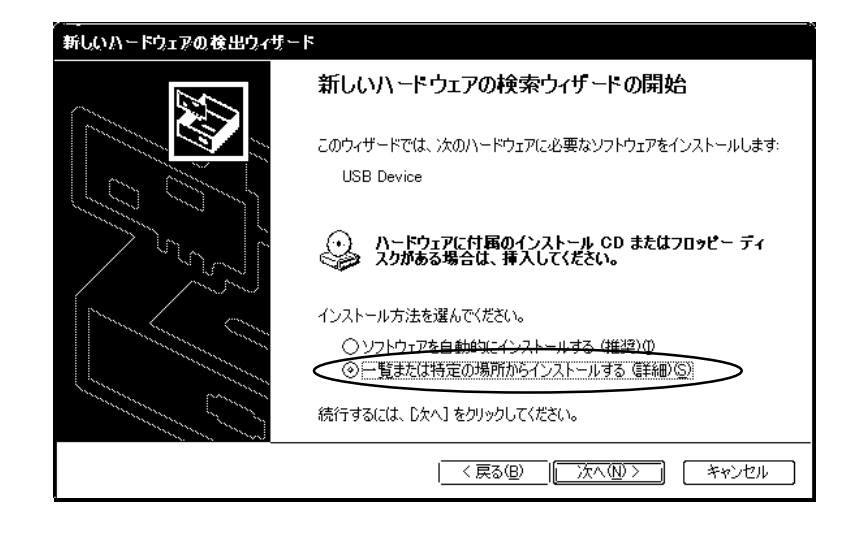

 $3.$ 

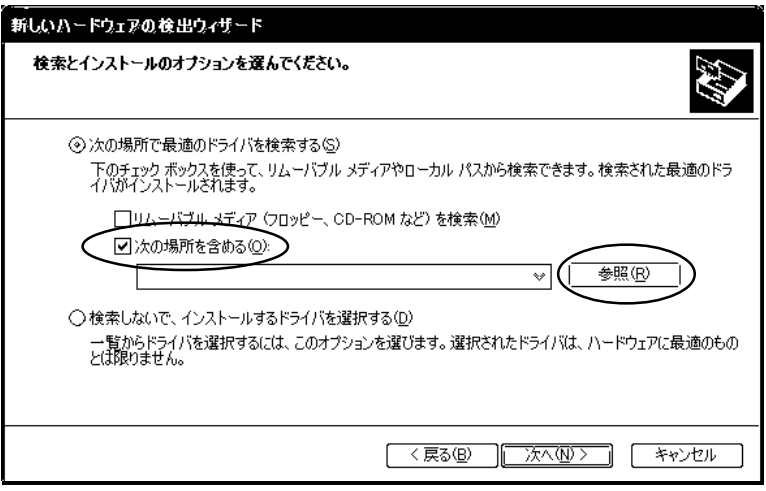

4. CD-ROM GPWCBO3 CK

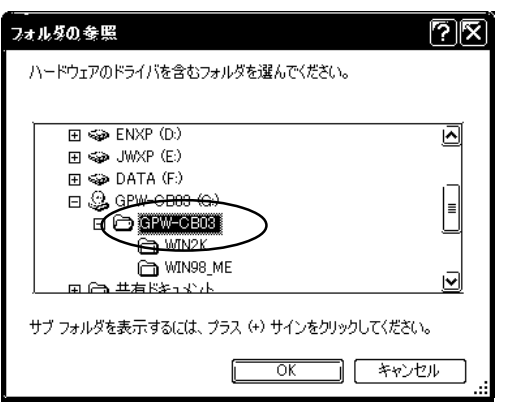

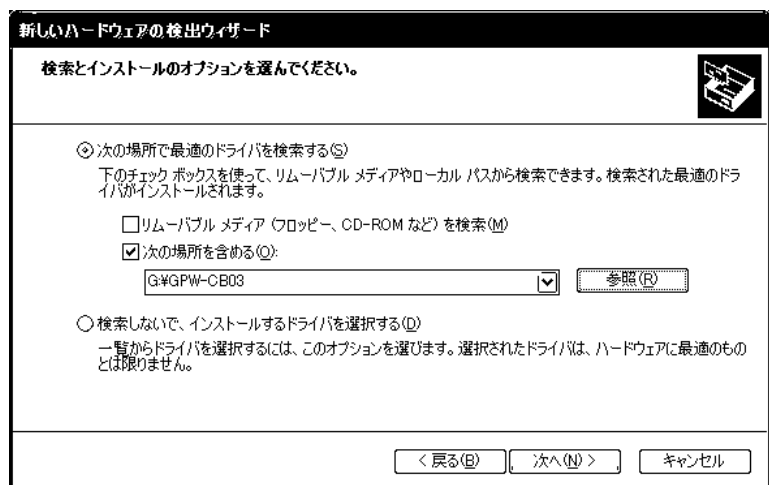

 $6.$ 

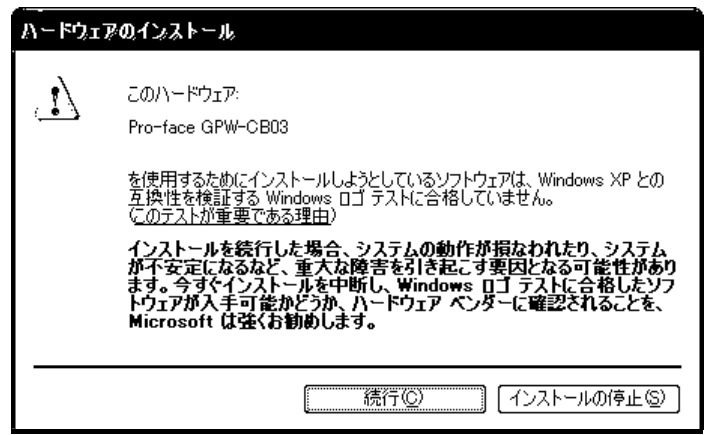

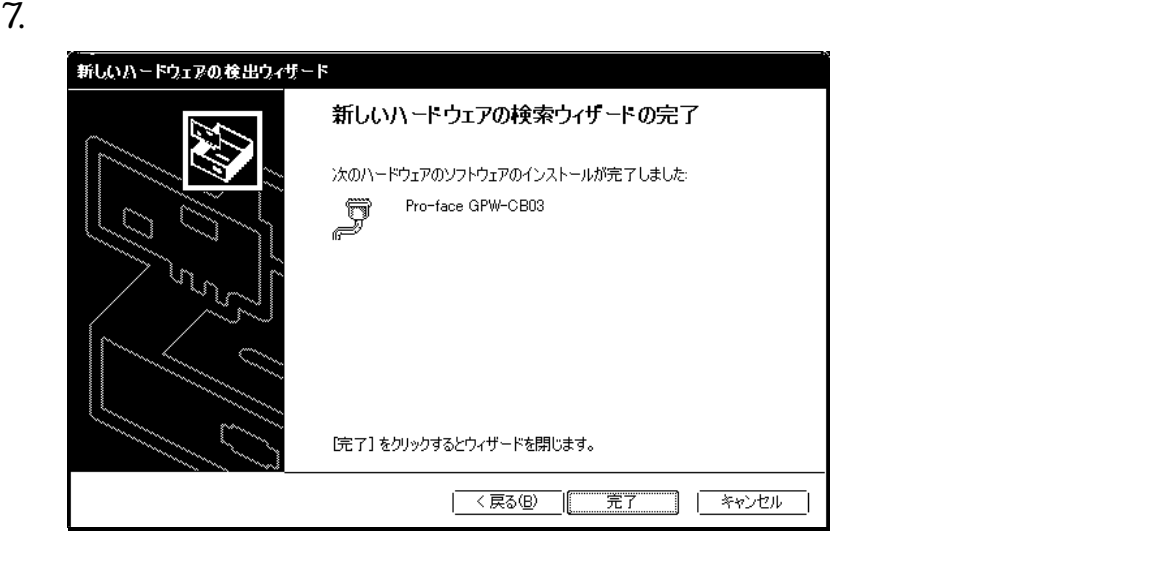

 $\overline{S}$ 

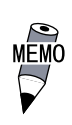

the contract of the contract of the contract of the contract of the contract of the contract of the contract of the contract of the contract of the contract of the contract of the contract of the contract of the contract o

1.  $\sqrt{ }$ 

#### Pro-face GPWCB03 Windows Ne

 $2.$ 

4 インストール後の確認方法

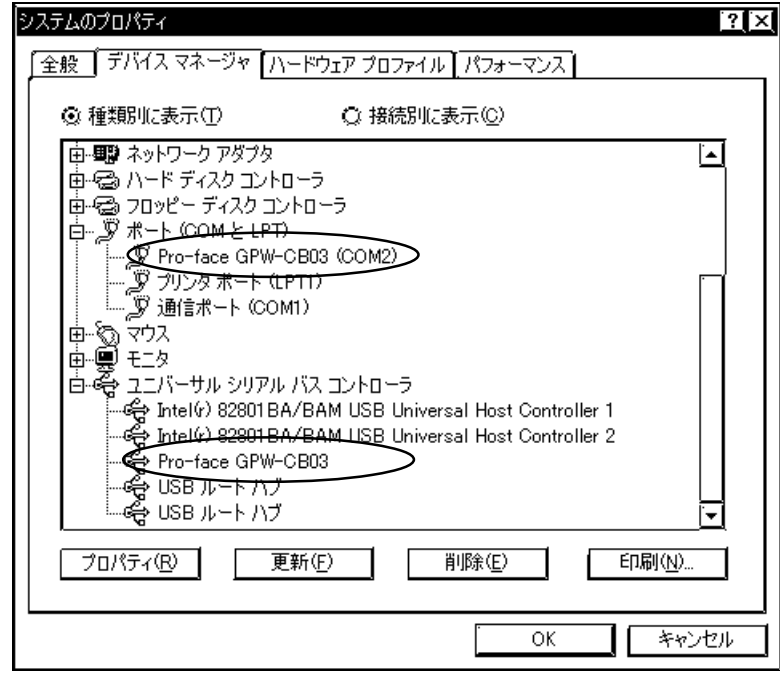

MEMO  $COM$   $"2"$ 

 $\alpha$ M

### $5\overline{)}$  COM

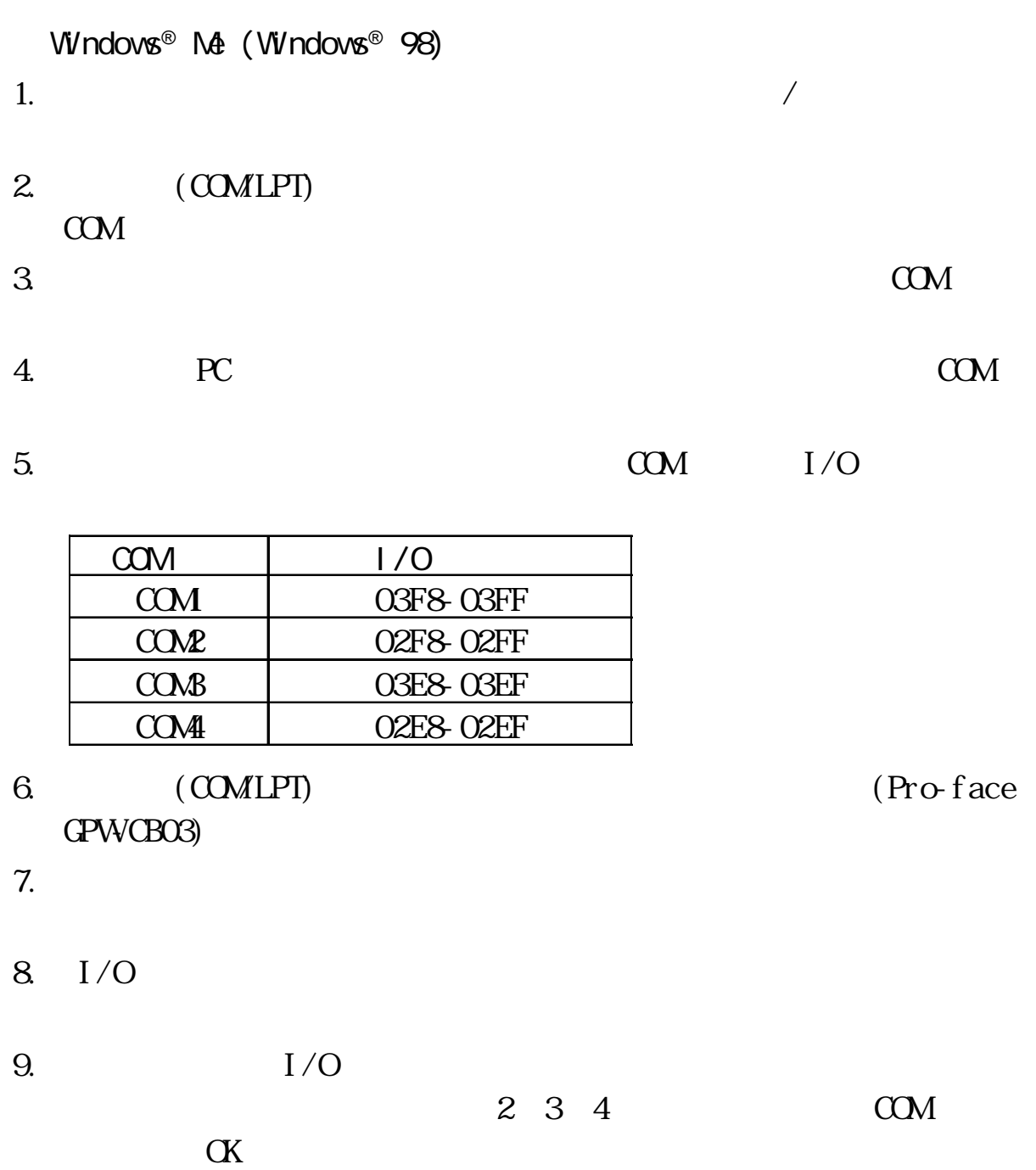

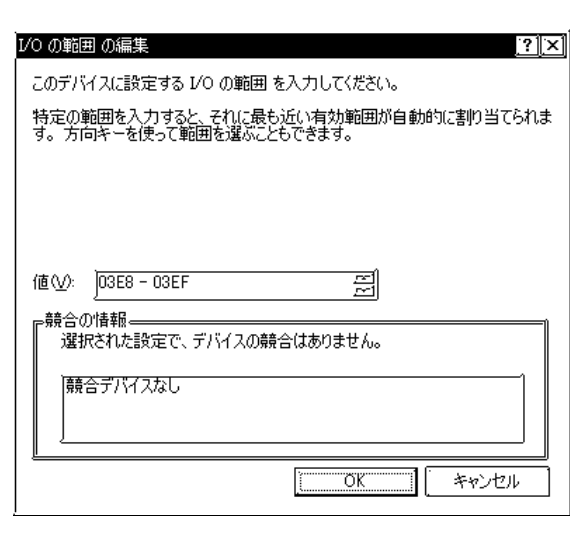

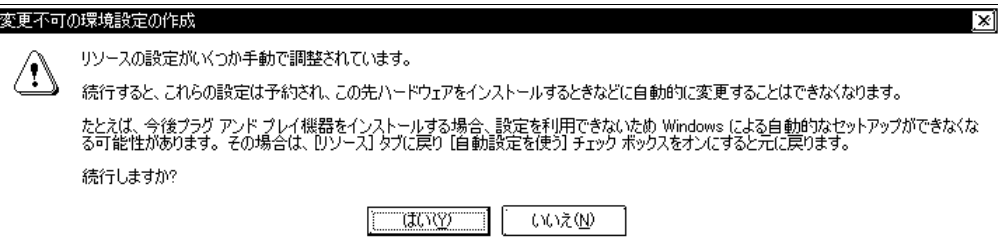

 $10.$ 

 $W$ ndows® XP (Windows® 2000)

 $2.$ 

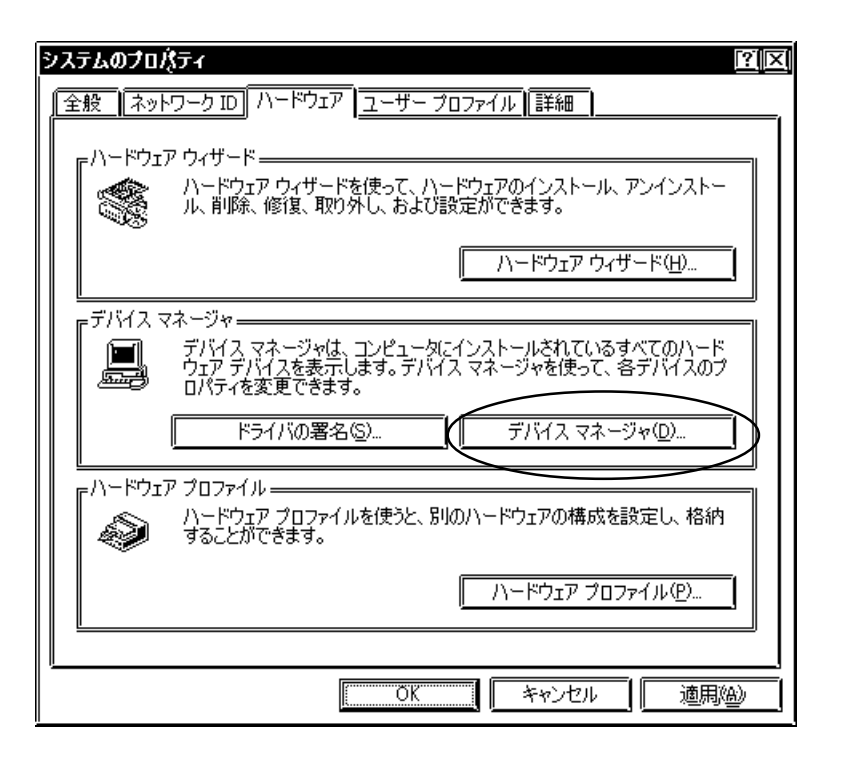

3. (COMLPT) Pro-face GPWCB03

 $4.$ 

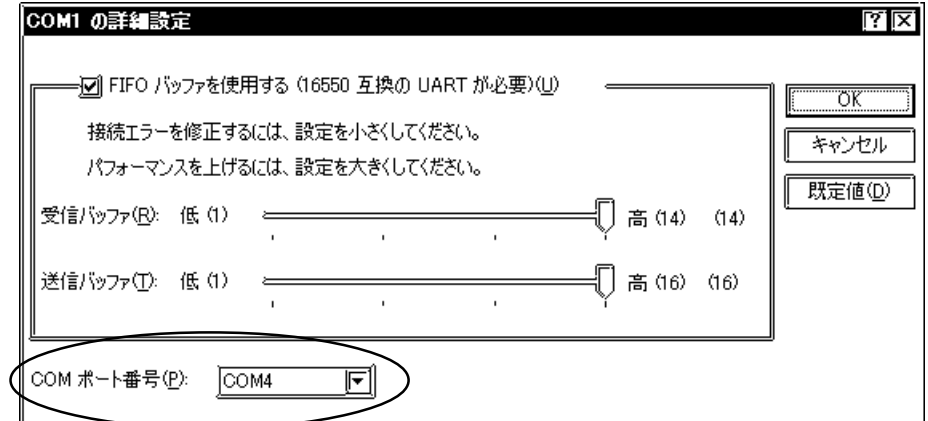

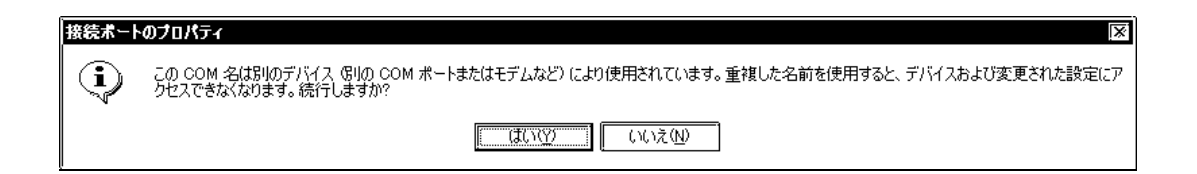

#### $6$

USB USB CD-ROM DRemover98\_2k.exe

7 トラブルシューティング

#### $\overline{UBB}$

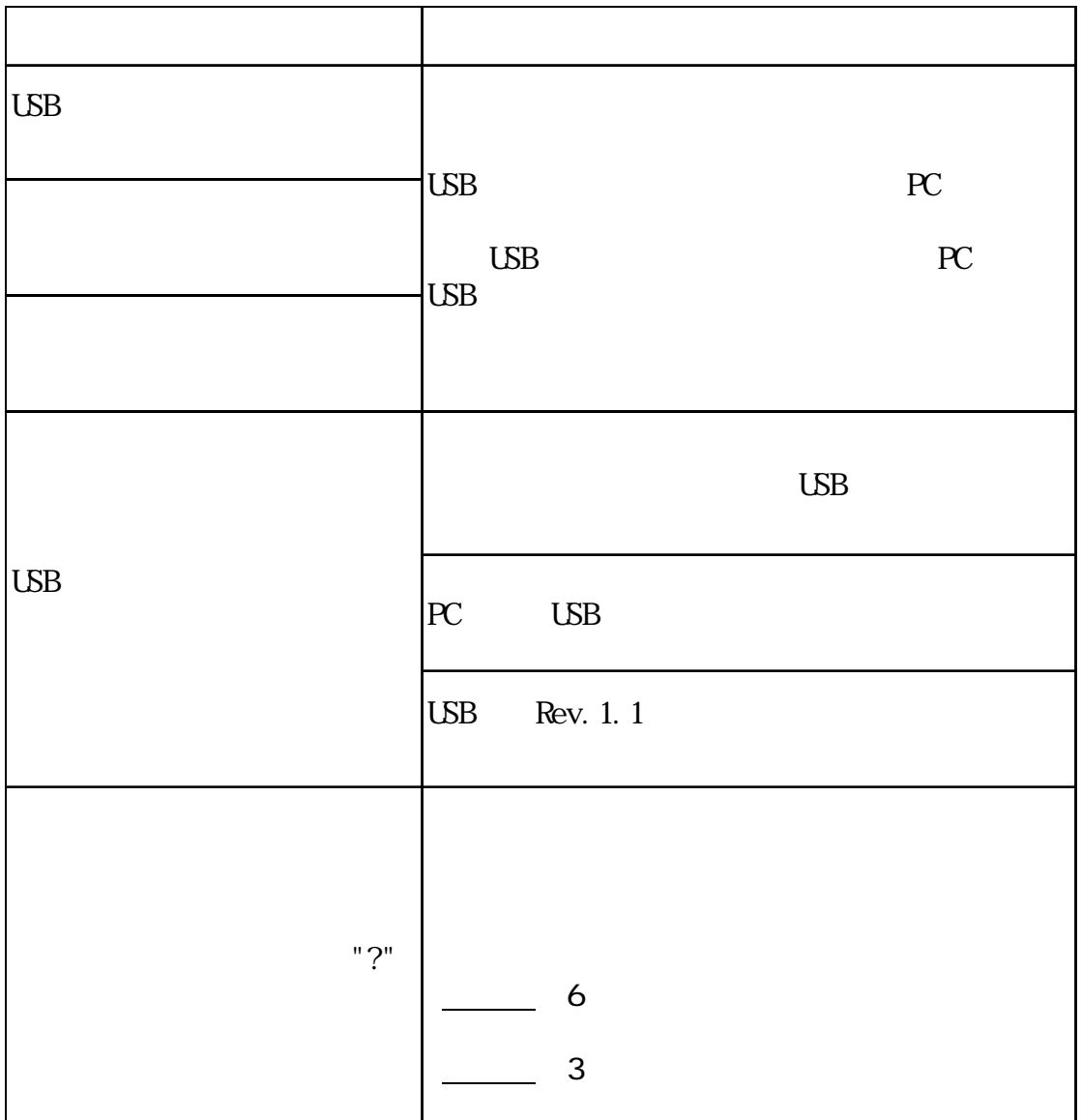

 $\overline{UB}$